## **MySQL**

**PFix Me!** 

Администрирование: Adminer

### **Установка**

apt-get install mysql-server

В процессе установки необходимо создать пароль пользователя root для сервера MySQL.

### Пароль root

Если вы никогда не устанавливали пароль root в MySQL, сервер не будет требовать пароля root для подключения к вашим базам данных.

#### **Установка**

Чтобы впервые установить пароль MySQL используйте команду:

mysqladmin -u root password ПАРОЛЬ

#### **Изменение**

```
mysqladmin -u root -p'СТАРЫЙ ПАРОЛЬ' password НОВЫЙ ПАРОЛЬ
```
#### Изменение пароля к БД

mysql -u root -p

UPDATE user SET password=PASSWORD("ПАРОЛЬ") where User='ПОЛЬЗОВАТЕЛЬ'

#### Работа на всех сетевых интерфейсах

В файле my.cnf нужно убрать строку:

bind-address =  $127.0.0.1$ 

#### Создание пользователя

mysql -u root -p

```
CREATE USER 'user'@'localhost' IDENTIFIED BY 'password';
GRANT usage ON *.* TO 'user'@'localhost';
FLUSH privileges;
quit;
```
#### **Предоставление пользователю полных прав**

```
mysql -u root -p
GRANT ALL privileges ON *.* TO 'user'@'localhost';
FLUSH privileges;
quit;
```
### **Создание дампа БД**

mysqldump ИМЯ БД -uПОЛЬЗОВАТЕЛЬ -hCEPBEP -pПАРОЛЬ > ФАЙЛ ДАМПА БД

#### **Создание дампа всех БД**

mysqldump ИМЯ\_БД -uroot -hСЕРВЕР -pПАРОЛЬ -A> ФАЙЛ\_ДАМПА\_ВСЕХ\_БД

### **Список всех БД**

mysql -u root -p

show databases;

## **Инициализация БД**

1. Нужно создать скрипт для инициализации:

[MySQL\\_DB\\_Init.sql](http://sysadminmosaic.ru/_export/code/mysql/mysql?codeblock=12)

```
DROP DATABASE ИМЯ БД;
CREATE DATABASE ИМЯ_БД;
GRANT ALL PRIVILEGES ON ИМЯ БД.* ТО ИМЯ ПОЛЬЗОВАТЕЛЯ IDENTIFIED BY 'ПАРОЛЬ';
FLUSH PRIVILEGES;
```
2. Выполнить команду:

mysql -uroot -p < MySQL\_DB\_Init.sql

в ответ на приглашение нужно ввести пароль пользователя root

### **Восстановление БД из дампа**

mysql -uПОЛЬЗОВАТЕЛЬ -hСЕРВЕР -p ИМЯ БД < ФАЙЛ ДАМПА БД

```
В ответ на приглашение нужно ввести пароль пользователя БД
```
# **Ссылки**

[MySQL Change root Password](http://www.cyberciti.biz/faq/mysql-change-root-password/)

[Очистка и удаление файлов ib\\_logfile в Mysql](https://serveradmin.ru/ochistka-i-udalenie-faylov-ib_logfile-v-mysql/)

[Особенности установки и настройки MariaDB в Debian 9 - Записки IT специалиста](https://interface31.ru/tech_it/2018/09/osobennosti-ustanovki-i-nastroyki-mariadb-v-debian-9.html)

**<http://sysadminmosaic.ru/mysql/mysql?rev=1551880168>**

**2019-03-06 16:49**

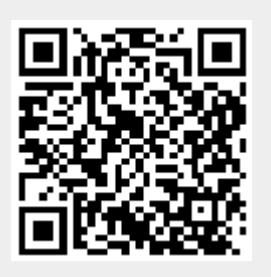